### **Problem 0:** Follow the instructions on the

<https://www.ece.lsu.edu/koppel/gpup/proc.html> page for account setup and programming homework work flow. Compile and run the homework code unmodified. It should initially show the square and triangles from the

cpu-only/demo-05-ray-tracing.cc code used in class. See the screenshot to the right, which shows the correctly solved assignment. Solving this adds the green V and the paddle wheel (the object below the square and green V).

## User Interface

Press Ctrl= to increase the size of the green text and Ctrlto decrease the size. Press F12 to generate a screenshot. The screenshot will be written to file hw02.png or hw02.png.

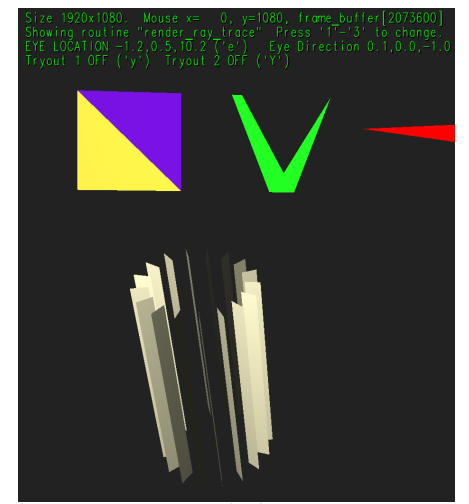

Initially the arrow keys, PageUp, and PageDown can be used to move around the scene. Using the Shift modifier increases the amount of motion, using the Ctrl modifier reduces the amount of motion. Use Home and End to rotate the eye up and down, use Insert and Delete to rotate the eye to the sides. Press l to move the light around and e to move the eye (which is what the arrow keys do when the program starts).

### Assignment-Specific User Interface

The scene is rendered by using a cpu-only ray tracing routine. (So don't complain if it's slow.) There are two ray-tracing routines, the one in use is shown in the green text to the right of Showing routine. Pressing 1 switches to render\_ray\_trace, this should be used for Problems 1 and 2. Pressing 2 switches to render\_ray\_trace\_os (the os is for object space). Routine render\_ray\_trace\_os won't work until Problem 3 is solved correctly.

# Code Generation and Debug Support

The compiler generates two versions of the code, hw02 and hw02-debug. Use hw02 to measure performance, but use hw02-debug for debugging. The hw02-debug version is compiled with optimization turned off. You are strongly encouraged to run hw02-debug under the GNU debugger, gdb. See the material under "Running and Debugging the Assignment" on the course procedures page.

To help you debug your code and experiment in one way or another, the user interface lets you change variables. In this assignment these include the variables hw02\_info.opt\_tryout1 and hw02\_info.opt\_tryout2. You can use these variables in your code (for example, if ( hw02\_info.opt\_tryout1 ) {  $x \neq 5$ ; }) to help debug, to help familiarize yourself with how the code works, or to experiment with new ideas. Keys y and Y toggle the value of these variables. Their values are shown in the green text.

#### Display of Performance-Related Data

The top green text line shows performance-related and other information. Size refers to the size of the window. Mouse refers to the coordinates of the mouse pointer. Coordinate  $(0,0)$  is at the **lower** left of the window. Text frame\_buffer[N] shows the index of the frame buffer corresponding to the point under the mouse pointer. (In the assignment file frame\_buffer is abbreviated to fb, for convenience.)

Render Time and Potential Frame Rate show the CPU time needed to write the frame buffer. They can be ignored for this assignment. See Problem 2 for the second line, the one that starts Frame buffer writes..

**Problem 1:** The code in routine prep\_secene includes a fragment that draws a square (by writing the frame buffer) consisting of a purple and gold triangle. Add code beneath that which draws the V-like figure illustrated to the right. Draw the figure using only a few triangles, and do so without overlapping triangles. It might help to make each triangle a different color. The screenshot at the beginning of the assignment shows the V-like figure in green.

See 2016 Midterm Exam Problem 1 and 2018 Final Exam Problem 1 for a roughly similar problems.

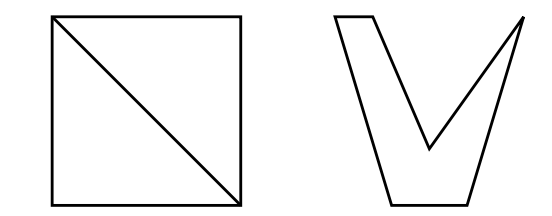

Problem 2: Modify the code in prep\_scene below the comment reading Problem 2 so that it renders a paddle-wheel-like object, as shown in the lower part of the screenshot to the right. The position and shape of the paddle wheel is determined by variables p1, p2, p3, p4, and n\_pieces, see the diagram below the screenshot. Points p1 and p4 define the axis of a cylinder (actually two cylinders sharing the same axis but of different radii). Point p2 is on the surface of one cylinder and point p3 is on the surface of the other, larger, cylinder. Points p1, p2, and p3 will always form a line, and that line is orthogonal to the cylinder axis. The first paddle wheel blade is positioned as shown in the diagram (the rectangle with solid lines). A complete paddle wheel should have n\_pieces-1 additional blades equally spaced around the cylinder axis.

Each time 1 (or 2 when Problem 3 is solved) is pressed new values for the variables will be chosen. Pressing those keys might help in debugging.

Hint: Review the code for drawing a circle from the Circles section of the math slides. For this problem there will be four circles, two at the top of the cylinder, and two at the bottom. At each iteration of an n\_pieces iteration loop find a point on each circle and connect them to form a blade. The illustration shows just one top circle and one bottom circle. Point p2 is on the illustrated top circle, and point p3 is on a top circle that's not shown.

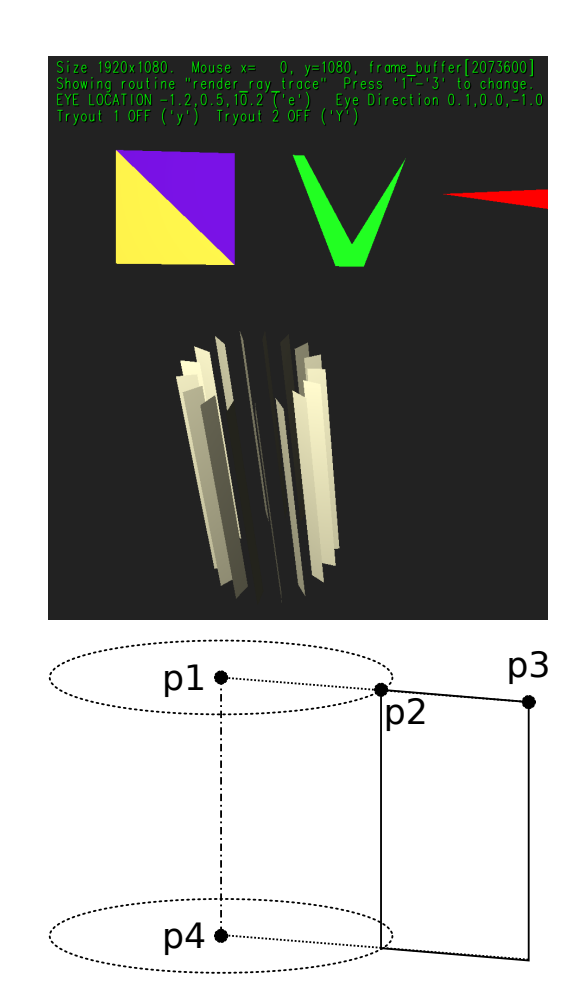

**Problem 3:** Modify routine render\_ray\_trace\_os so that checks for ray/triangle intercepts using object-space coordinates. This routine is used after 2 is pressed. Routine render\_ray\_trace\_os starts out by computing the pixel coordinate  $(px_e)$  and ray in eye space:

```
for (uint yw=0; yw < win_height; yw++ ) for (uint xw=0; xw < win_width; xw++ )
 {
   // Eye-Space Coordinate of Pixel.
  pCoor px_e = window_ll_e + window_dx_e * xw + window_dy_e * yw;// Ray From Eye to Pixel in Eye Space.
  pVect ray(px_e);
```
But the routine iterates over the object space coordinates of triangles:

```
for ( auto it = coors_os.begin(); it != coors_os.end(); ) {
pCoor o0 = *it++, o1 = *it++, o2 = *it++;
uint32_t color = *ic++;
pVect tn(00,01,02); // Triangle normal.
 float t = dot( pVect(00), tn) / dot( ray, tn); /// WRONG!
pCoor s = t * ray; /// WRONG!
```
This code is incorrect because the ray is in eye space but the triangle normal and vertex  $\infty$  of are in object space. Also, s is not computed correctly.

Fix these problems by computing a  $px\_o$  and ray, both in object space. Do not fix this by using a transformation matrix within the loop nest. Instead directly compute a px\_o in object space, consider using variables window\_ll\_o, and others to compute px\_o. Also, please remove the code for px\_e.

When this problem is correctly solved there should be no difference between rendering with 1 and 2.

Please review the material on line/plain intercepts to help with this problem.